## 逆引きネームサーバ追加・削除申請記入例(IPv4)

(※印のついている項目は必須項目です)

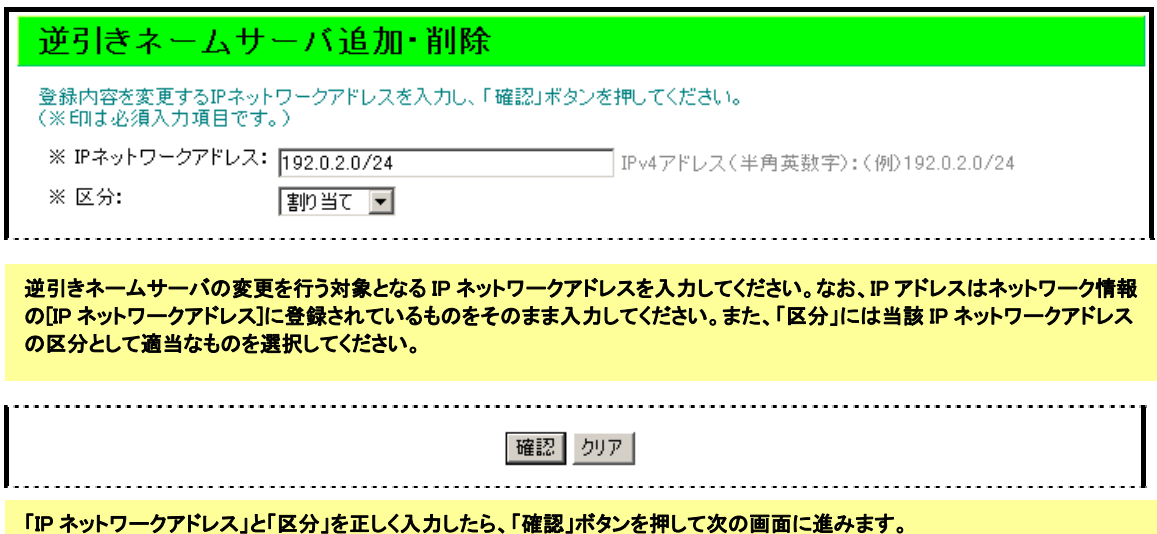

(次のページへ)

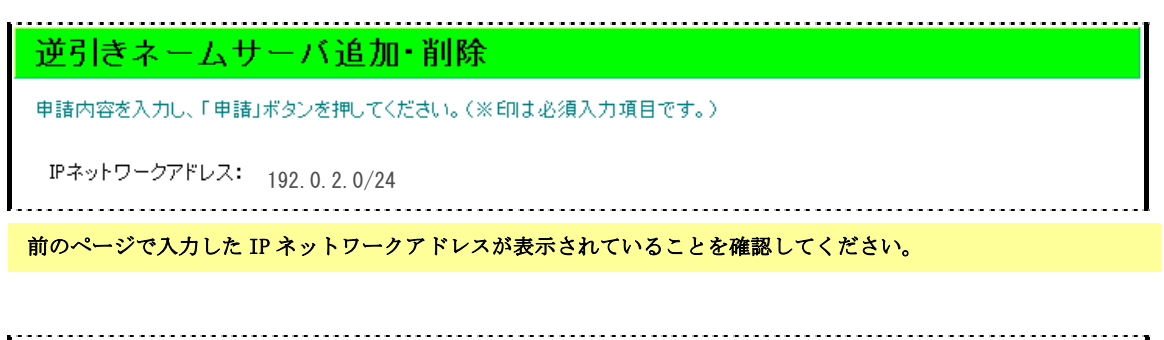

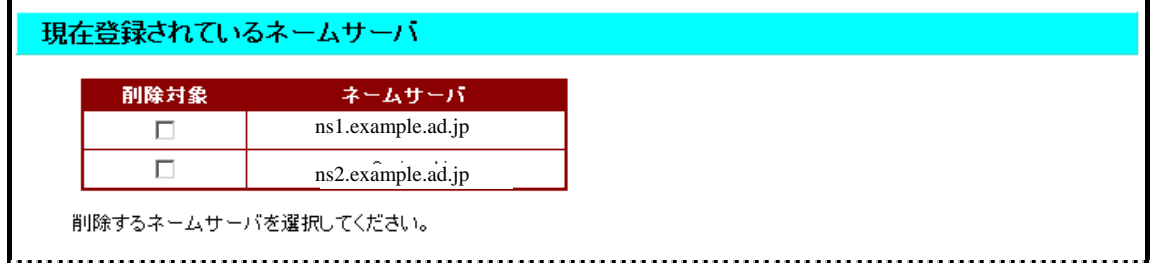

削除したいネームサーバにチェックを入れてください。削除したいネームサーバがない場合はチェックを入れず次に進んでくだ さい。この項目は、すでに登録されているネームサーバがある場合のみ表示されます。

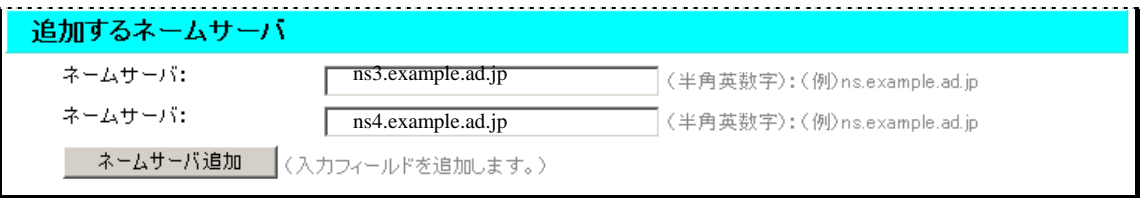

## 追加したいネームサーバを入力してください。追加したいネームサーバが3つ以上ある場合は、「ネームサーバの追加」ボタン を押して入力フィールドを追加してください。追加したいネームサーバがない場合(削除のみを行う場合)は何も入力しないでく ださい。